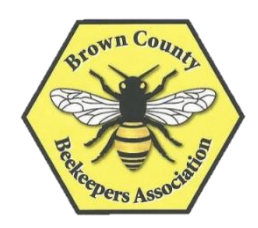

## Brown County Beekeepers FLUR Cx Infrared Camera instructions

*Note: includes case, camera, USB and wall plug*

## Important CARE INSTRUCTIONS:

**NOTE**: You will be responsible for damage to the Infrared camera, please read instructions carefully. Do not point the camera at the sun – this can cause damage to the detector/sensors Do not allow camera to sit in a hot car – this can damage camera sensors Be careful when cleaning lenses – always use lens paper or cloth. Lens can be easily damaged. Be sure to wipe any water / snow off of the camera after use

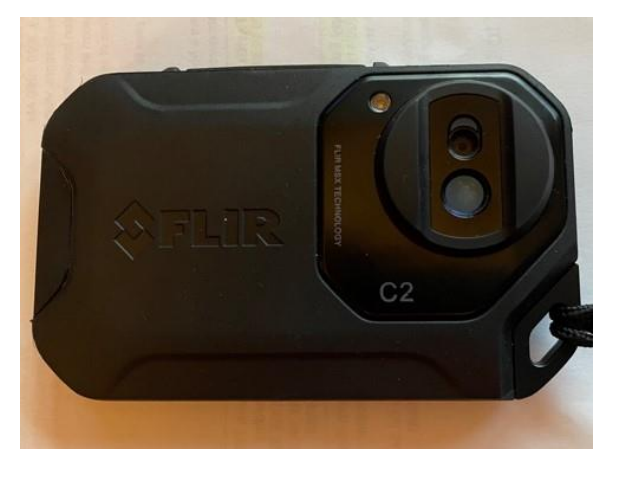

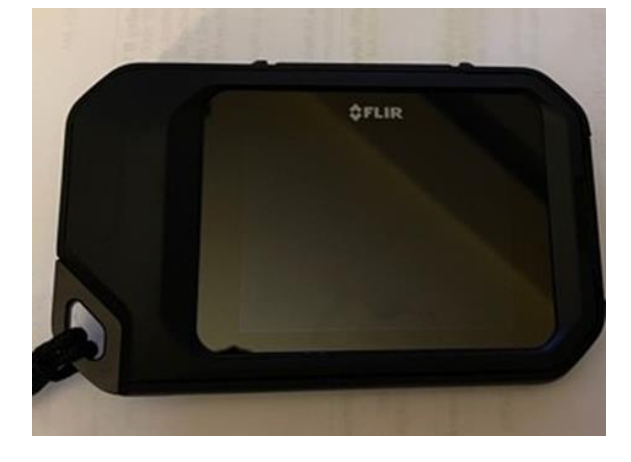

Front Back

1. **Charging** the Camera – plug FLUR power connector into wall outlet, plug USB into FLUR camera

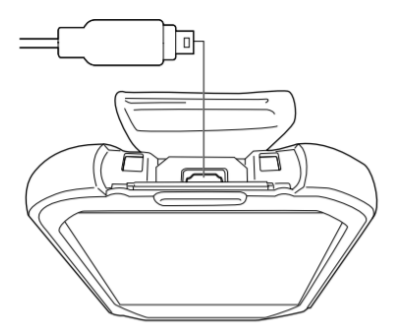

The purpose of this USB Micro-B connector is the following:

• Charging the battery using the FLIR power supply.<br>• Moving images from the camera to a computer for further analysis in FLIR Tools.

## 2. **Turn on** the Camera by pressing ON button

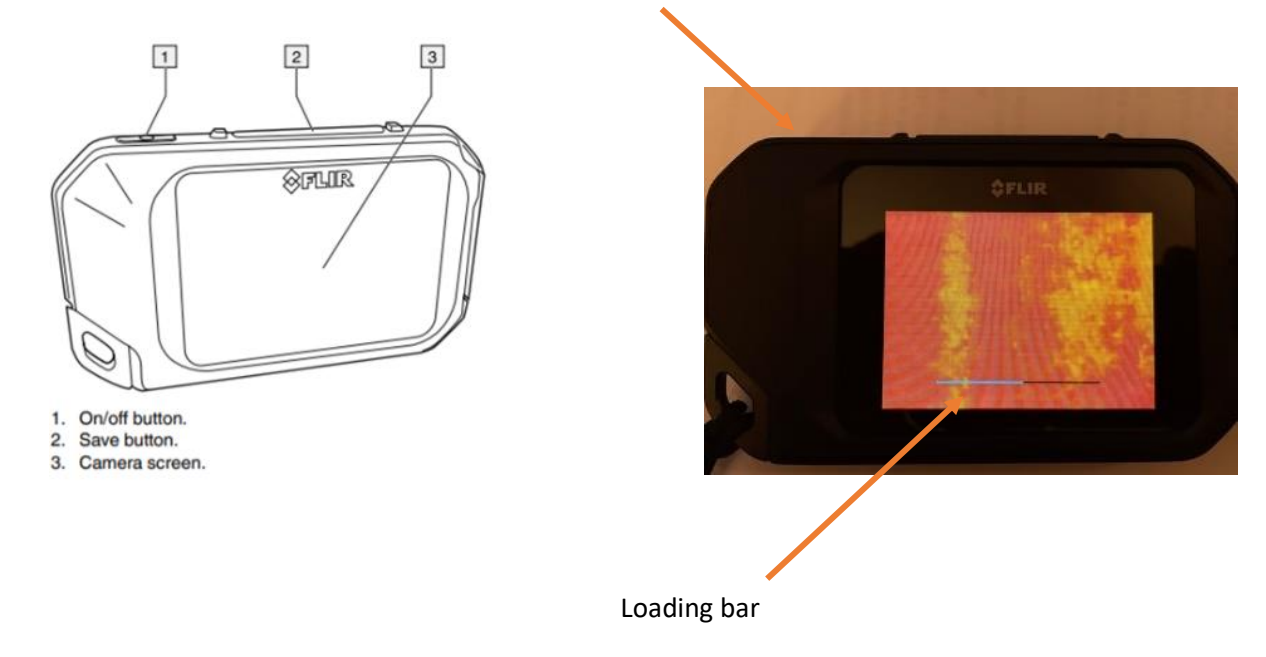

It will take a minute for the camera to load.

3. **Saving an IMAGE** - point camera at your hive and when ready press SAVE button (taking the picture). The camera will save both thermal and visual picture. SAVE

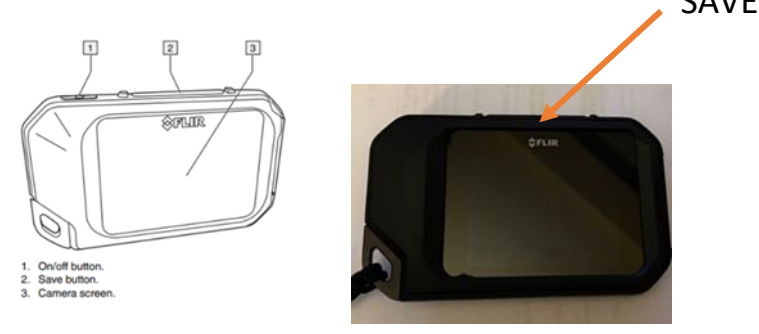

**Note: you want to point the camera where the HEAT is. there is a temperature display on the upper right. Point the CENTER SPOT in the warmest/hot area…. It will be white or red in color**

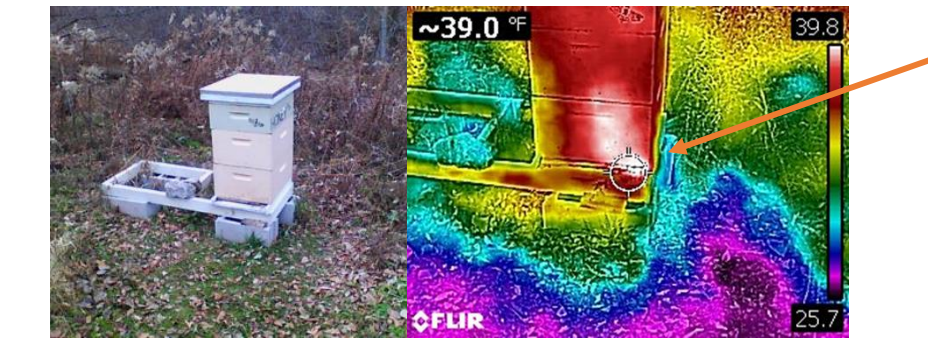

**Center spot** – warmest area will be white – if not white look for dark red. This is where the most HEAT IS

4. Recalling/deleting your images – tap on the camera screen and the "tool bar" will come up. Select IMAGE

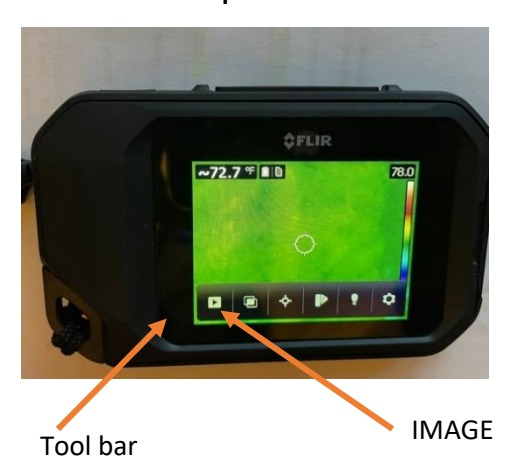

## Tool Bar allows you to:

- a. Recall/review pictures you've just taken
- b. Removes center spot if you don't want it there
- c. Add a flash
- d. Change color pallet

You can recall your images, scroll through or delete images

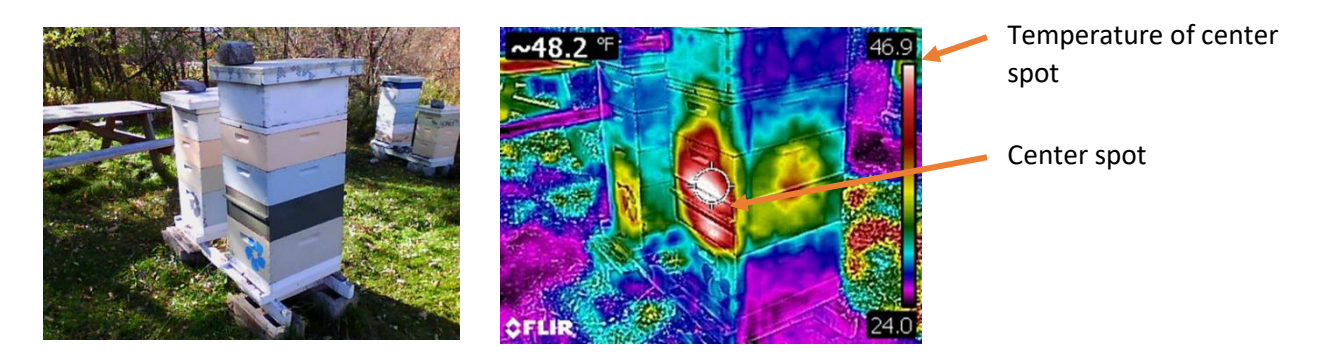

5. If you want to **transfer images** to your computer –plug USB into your computer and camera to download - you do not need to download FLUR App. **NOTE:** IF YOU HAVE BEE COZIES or some type of insulation, heat will be dispersed – you may need to remove or adjust to capture – but camera still works through cozies or insulation

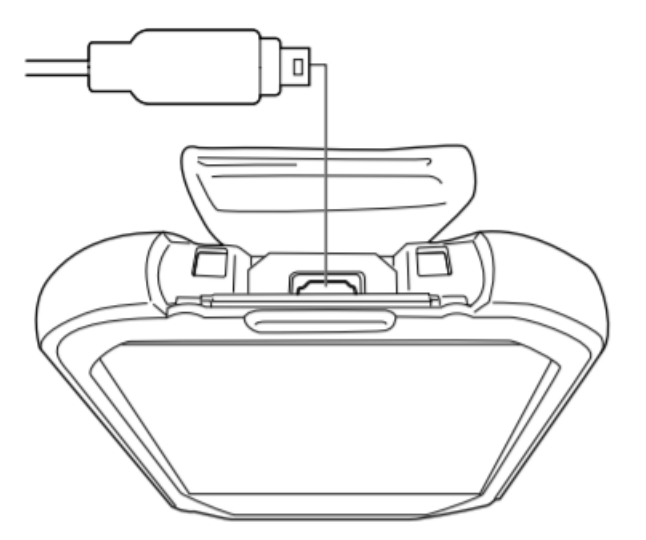

The purpose of this USB Micro-B connector is the following:

- Charging the battery using the FLIR power supply.
- Moving images from the camera to a computer for further analysis in FLIR Tools.

Transfer your photos to your computer by plugging USB into your computer, and downloading the pictures. You do not need to download flur tools.